## **EK -15 YAPAY ZEKÂ OLUP İFADELERİ TANIYALIM**

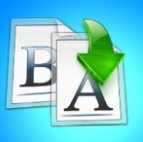

**İÇİNDEKİLER**

- İfadeleri Sınıflandırma
- İfade Tanıma Uygulaması

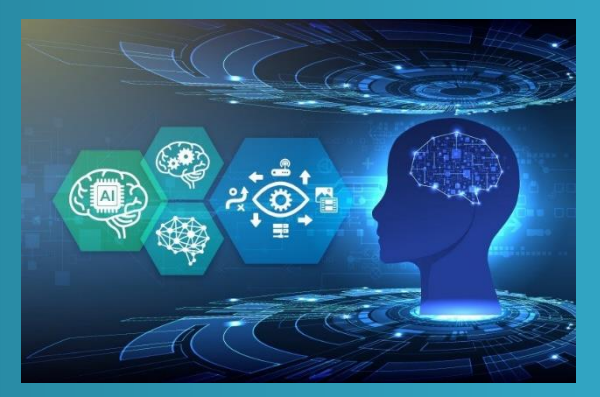

## **TEMEL YAPAY ZEKA EĞİTİMİ**

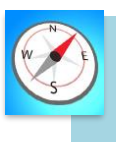

**HEDEFLER**

- •Bu üniteyi çalıştıktan sonra;
	- •Yapay zekânın ifadeleri nasıl tanıdığını bilir.
	- •Görüntü işlemenin ne olduğunu bilir.
	- •mBlock ortamında ifade tanıma uygulaması yapar.

# **MODÜL 3**

### **İFADELERİ SINIFLANDIRMA**

Aşağıda verilen farklı kişilere ait fotoğrafları yüz ifadelerine göre üzgün, mutlu ve sinirli olarak sınıflandıralım.

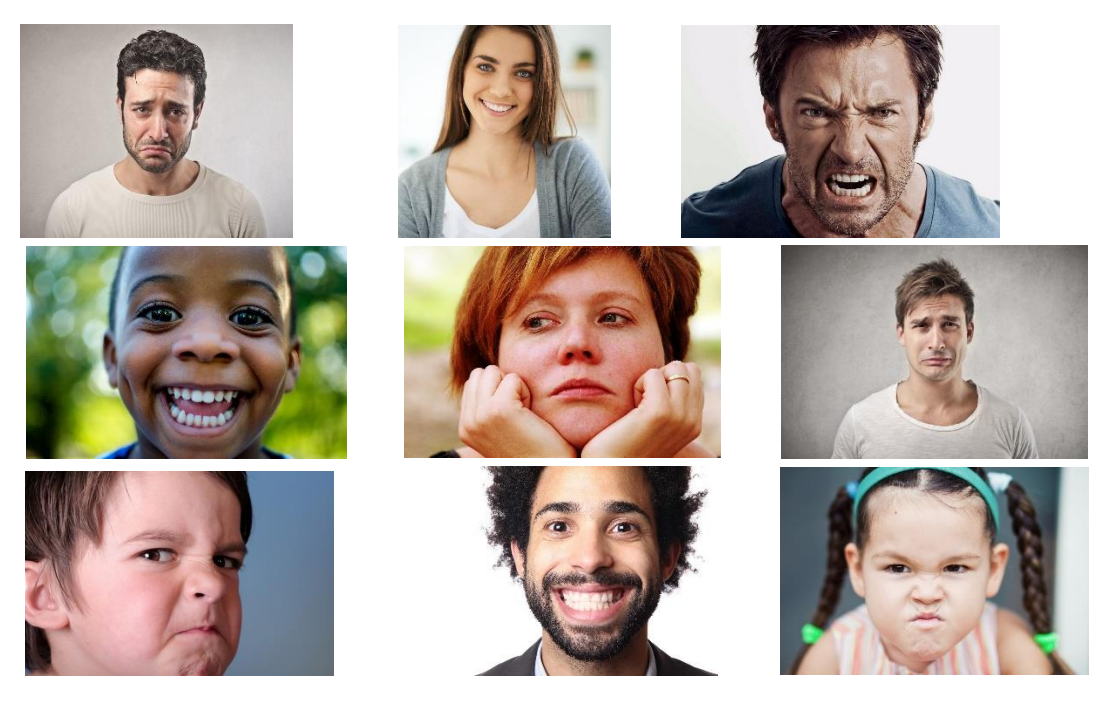

#### **İFADE TANIMA UYGULAMASI YAPMA**

mBlock programında ifade tanıma uygulaması yapabilmek için programda "Kuklalar" kısmından gerekli uzantıları ekleyerek blokları oluşturmamız gerekiyor.

Uygulamanın oluşturma aşamaları aşağıda listelenmiştir.

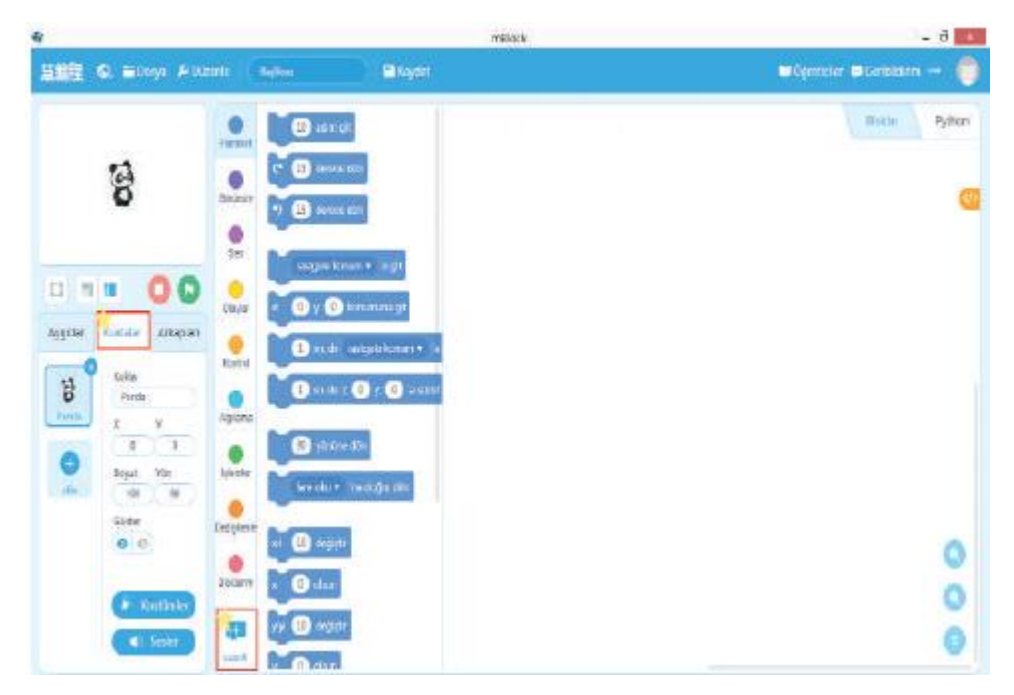

*Şekil 1: Kuklalar kısmından "Uzantılar" butonuna tıklanır.*

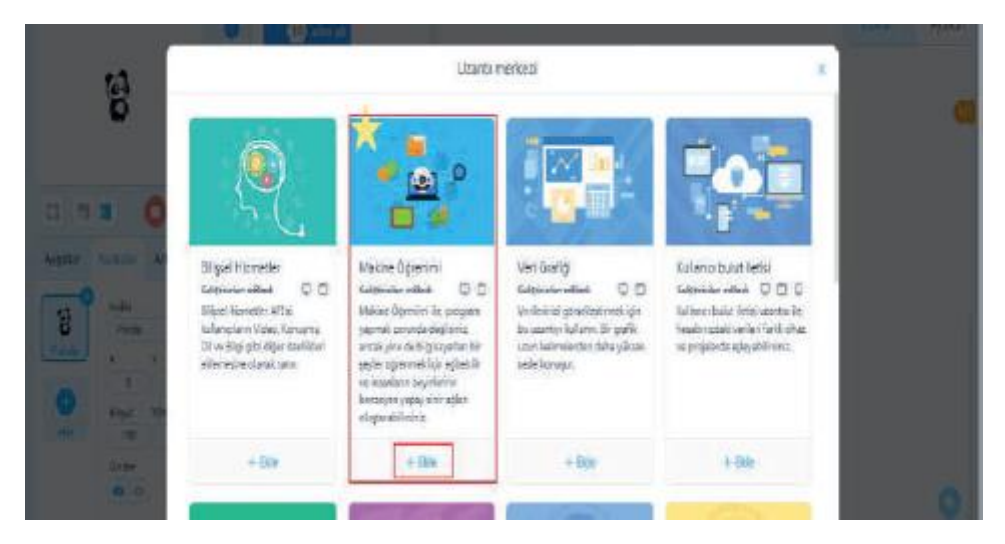

*Şekil 2: Makine Öğrenmesi Uzantısı eklenir.*

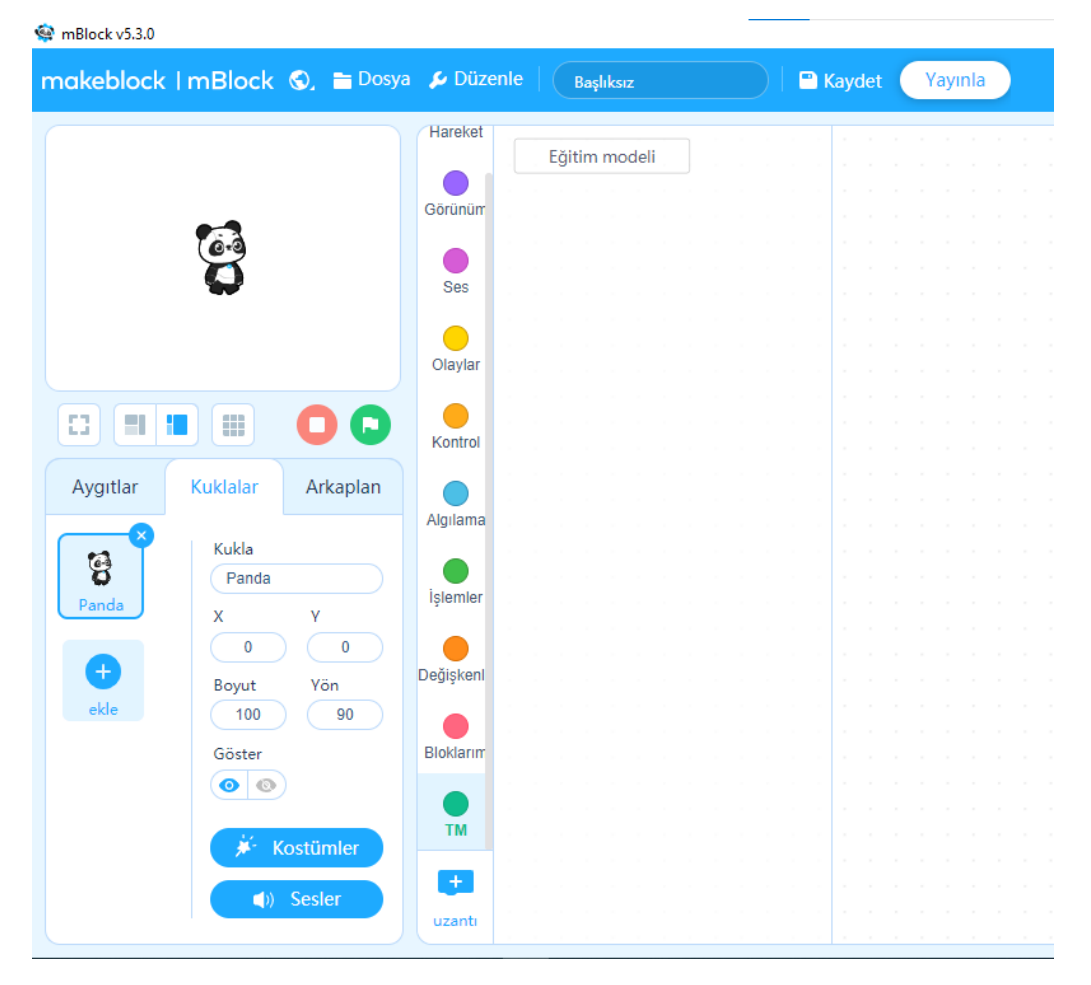

*Şekil 3: "Eğitim modeli" butonuna tıklanır.*

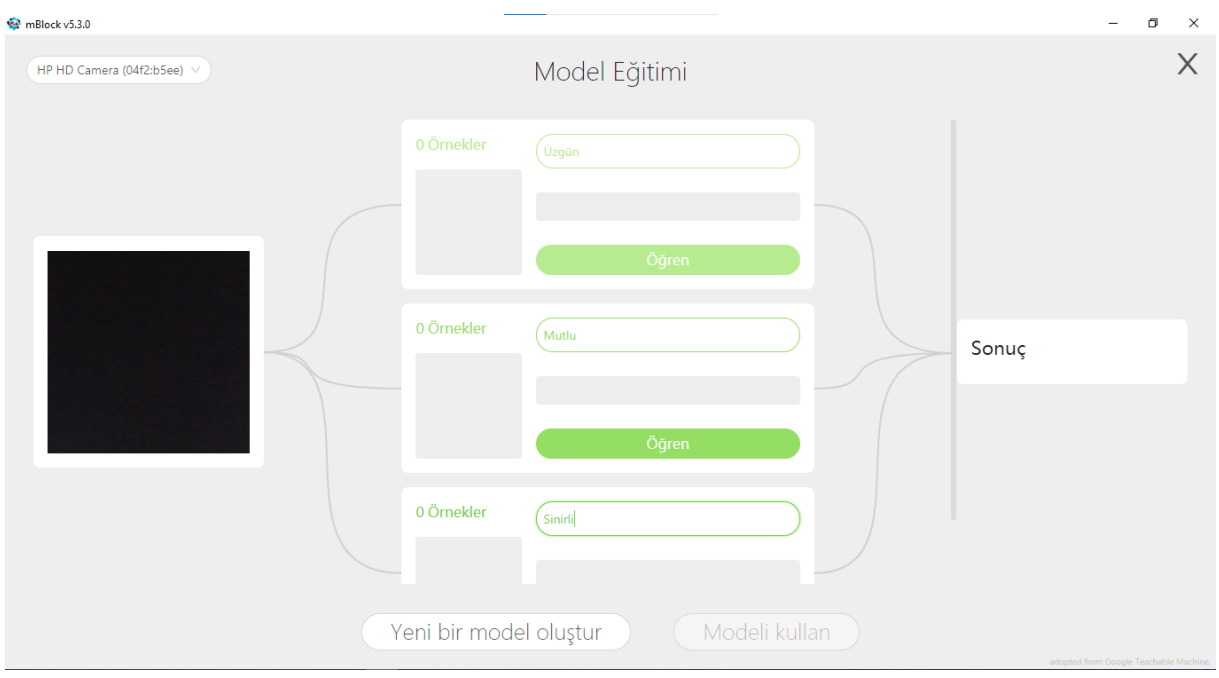

*Şekil 4: Model Eğitimi sayfasında her kategori için uygun görseller modele tanıtılır.*

Burada en sol tarafta bizim webcam görüntümüz yer almaktadır. Orta alandaki örnekler kısmında ise girdi olarak verilecek yapılar yer almaktadır. Eğer üç tane model bizim için yeterli olmazsa, yeni bir model için 'model oluştura' basılarak başka model eklenmesi sağlanacaktır. Örnek ismini üst taraftaki boşluğa yazacağız. Kare alan bizim webcam görüntüsünün ön izlemesini içerecektir. Webcam alanına görüntüyü göstereceğiz ve 'öğren'e basarak makinemizin bizim görüntümüzü öğrenmesi sağlanacaktır. Eğitim tamamlandıktan sonra "Modeli Kullan" a tıklayarak oluşturulan model uygulama içinde kullanılabilecektir.

Not: Ne kadar çok örnek görüntü öğretilirse sonuçlarımız o kadar daha doğru oluşacaktır.

Etkinliğimiz için üç adet örnek oluşturacağız. Bunlar: "Üzgün", "Mutlu" ve "Sinirli" ifadeleridir.

| mBlock v5.3.0                                                             |                                           |                                                                                       |                 |         |                  |
|---------------------------------------------------------------------------|-------------------------------------------|---------------------------------------------------------------------------------------|-----------------|---------|------------------|
| makeblock   mBlock (O, mDosya & Düzenle                                   |                                           | Başlıksız                                                                             | <b>R</b> Kaydet | Yayınla | <b>O</b> Courses |
| <b>C</b>                                                                  | Hareket<br>Görünüm<br>Ses<br>Œ<br>Olaylar | Eğitim modeli<br>Tanıma penceresini aç<br>tanıma sonucu<br>tanıma sonucu  Ozgün v mu? |                 |         |                  |
| 83<br>-1<br>Œ<br>p.<br>Aygıtlar<br>Arkaplan<br>Kuklalar                   | Kontrol                                   |                                                                                       |                 |         |                  |
| Kukla<br>8<br>Panda<br>Panda<br>γ<br>x                                    | Algılama<br>İşlemler                      |                                                                                       |                 |         |                  |
| 0<br>$\mathbf{0}$<br>$\pm$<br>Yön<br>Boyut<br>ekle<br>90<br>100<br>Göster | Değişkenl<br>Bloklarım                    |                                                                                       |                 |         |                  |
| $\bullet \circ$<br>Kostümler<br>O<br>$\langle \rangle$ Sesler             | <b>TM</b><br>$\ddot{}$<br>uzantı          |                                                                                       |                 |         |                  |

*Şekil 5: "Modeli Kullan" butonu tıklanarak oluşturulan model uygulamamızda kullanılabilir.*

Uygulama hazırlanmadan önce kod yapısını oluşturalım.

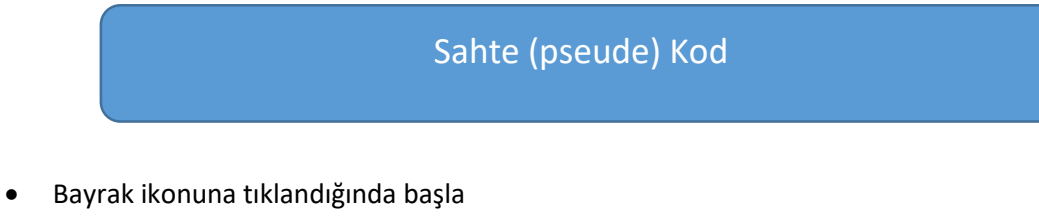

- Kamerayı açarak görüntüyü al
- Arkaplanda görüntüyü işle
- Eğer ifade mutluysa
	- kuklaya "Mutlu" yazdır

Eğer ifade üzgünse

kuklaya "Üzgün" yazdır

Eğer ifade sinirliyse

kuklaya "Sinirli" yazdır

#### Blok Kod

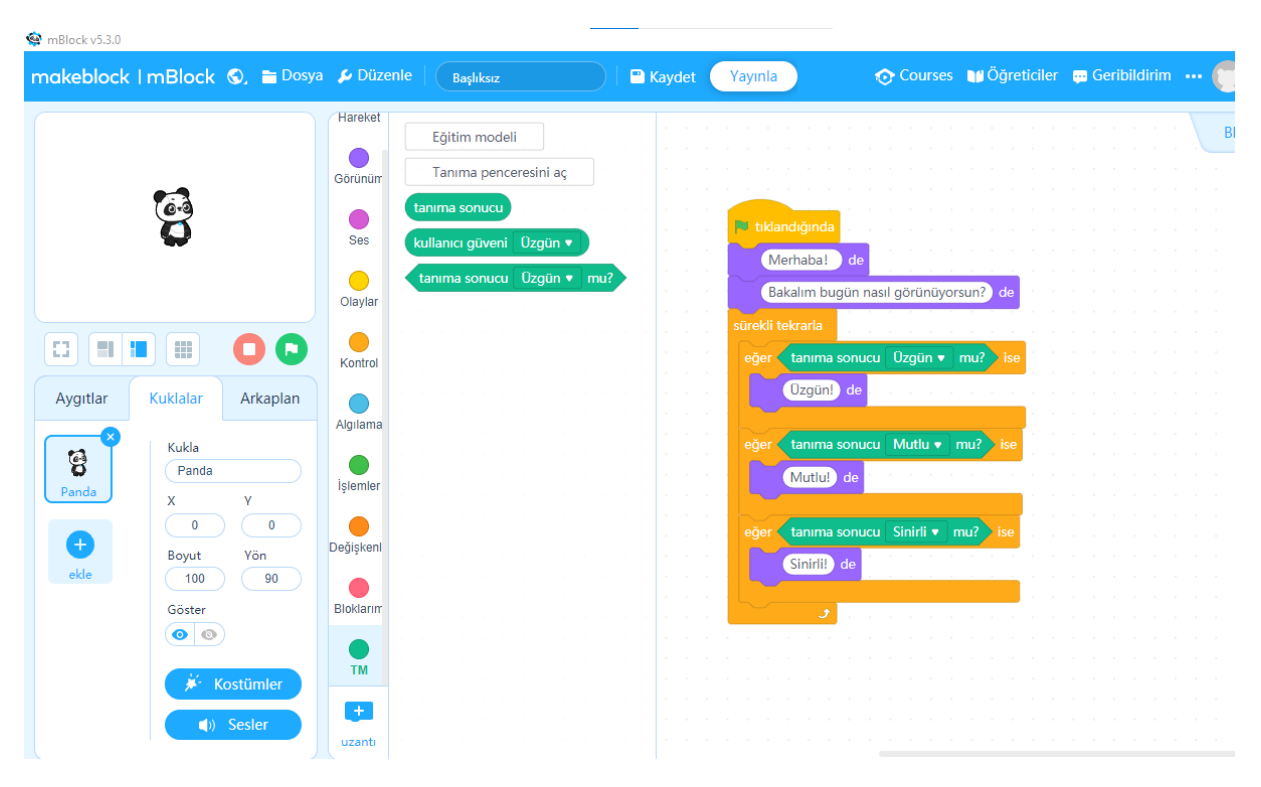

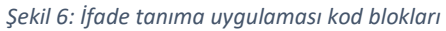